# 小全丰集团

# 大陆 B2C 商品网: 加退保操作流程

# (本说明以华安财产险举例说明,其余公司同此说明!)

# (客户使用)

# ◎加退保说明 ………P2~P6

- 【问题 1.】如何进行人员的加退保?
- 【问题 2.】我们公司现在有 2 个人要加保,该怎么处理呢?
- 【问题 3.】我们公司现在有 2 个人要退保,该如何操作呢?
- 【问题 4.】有 1 个人要加保,1 人要退保,要分两次操作吗?
- 【问题 5.】加退保原件要快递到哪里呢?

### ◎批单处理 ………P6~P7

- 【问题 6.】如果要查询所有做过的批单应该在哪里查询呢?
- 【问题 7.】如果要对批单进行修改,应该怎么操作?
- 【问题 8.】如何得知批单所产生的费用?
- 【问题 9.】请问批单何时可以拿到呢?
- 【问题 10.】保费该汇到什么地方呢?

## ◎其它问题 ………P8~P9

- 【问题 11.】如何查看我们现在所有的在保人员名单呢?
- 【问题 12.】如何咨询其它问题?
- 【问题 13.】如何查看咨询過的问题及回覆呢?
- 【问题 14.】如何回到首頁?

# ◎加退保说明

【问题 **1.**】如何进行人员的加退保?

【解答 **1.**】您好!加退保部分,我们要求客户及时处理!

当天有人员进出必须当天在本站汇入加退保名册、上传加退保文件,以此保障客户风险转嫁保险公司。 客户在及时处理加退保的时候我司也能积极配合,将各批单信息及时填写告知客户。

每天 **18**:**00** 前报备,保险责任于报备次日零时生效。

每天 **18**:**00** 以后报备,视同隔日投保,保险责任次日零时生效。

※ 若您碰到文件无法上传的情况**(**例如公司网络故障或金丰网站故障**)**,请立刻直拨服务电话 **400-023-5011(400-**若受伤**-**我来医医**)**来处理即可,公司服务人员会告知您如何应变处理。 此电话为 **24** 小时及国定假日皆可拨打。

## 【问题 **2.**】我们公司现在有 **2** 个人要加保,该怎么处理呢?

【解答 **2.**】请下载「批改申请书」、「加退保人员清单」,输入资料并上传。

※注意:为了检测加退保名册的准确性(是否有重复加保、空退等情况)并且及时掌握保单人员及批 单人员的投保状况,因此先提供加退保名册汇入的机制。若汇入的名册确认提交无误,再将此名册及 其它加退保所需资料在文件上传处做上传。上传的文件也将做为保险公司保险生效及收退费的有效依 据。

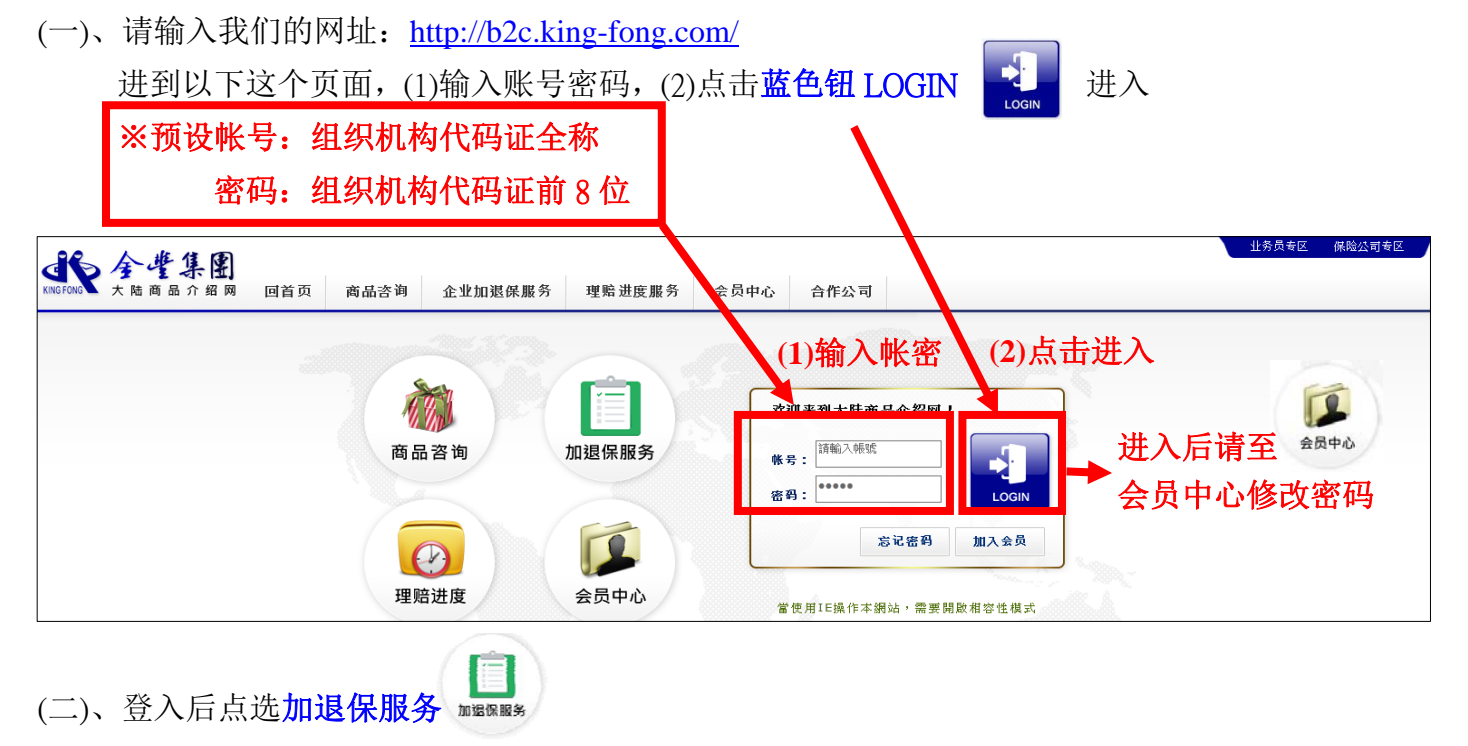

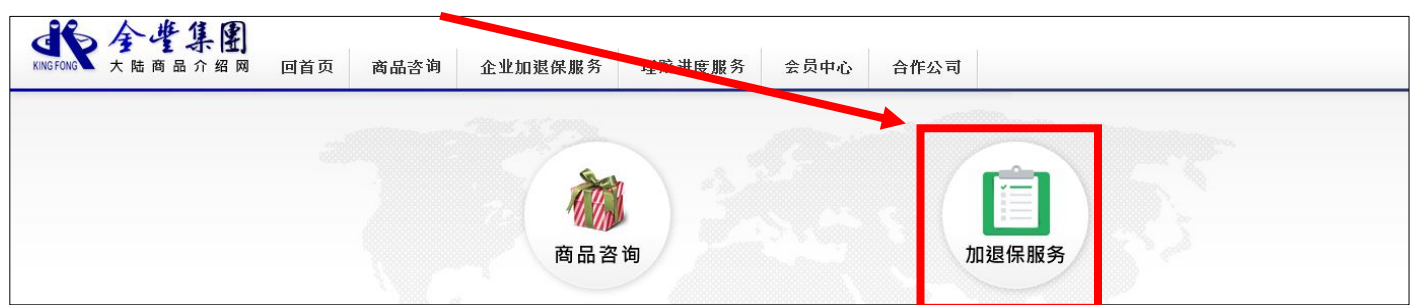

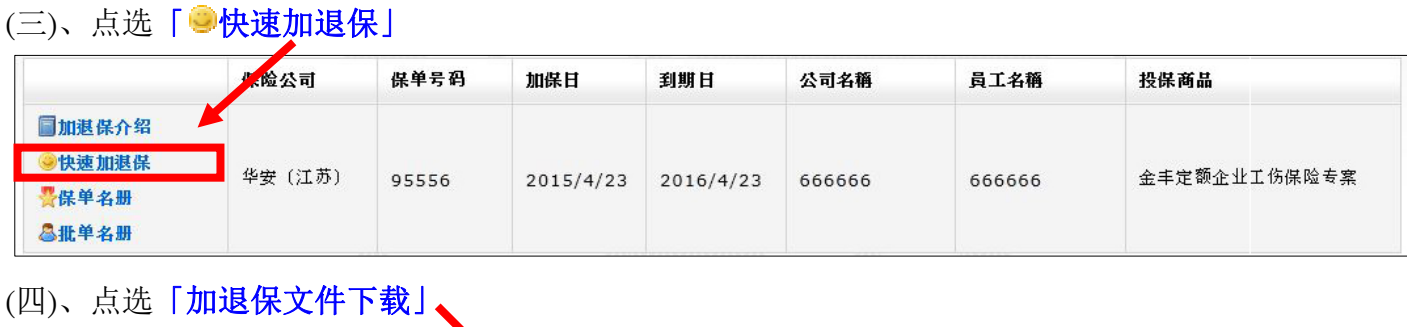

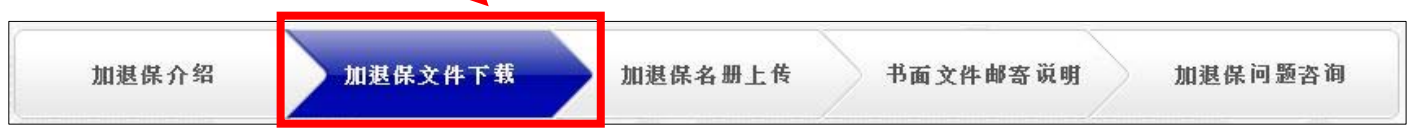

#### (五)、点击下载文件「批改申请书」及「加退保人员清单」

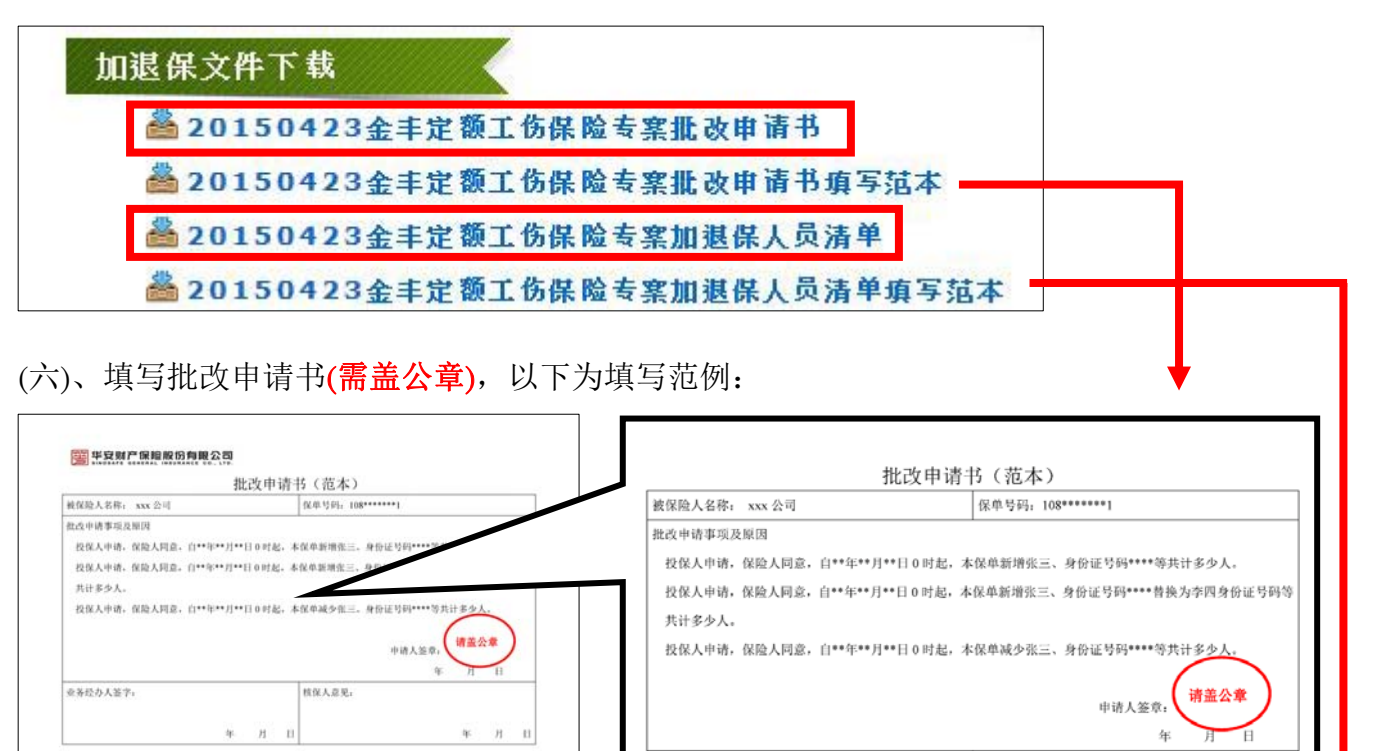

(七)、填写加退保人员清单,以下为填写范例:

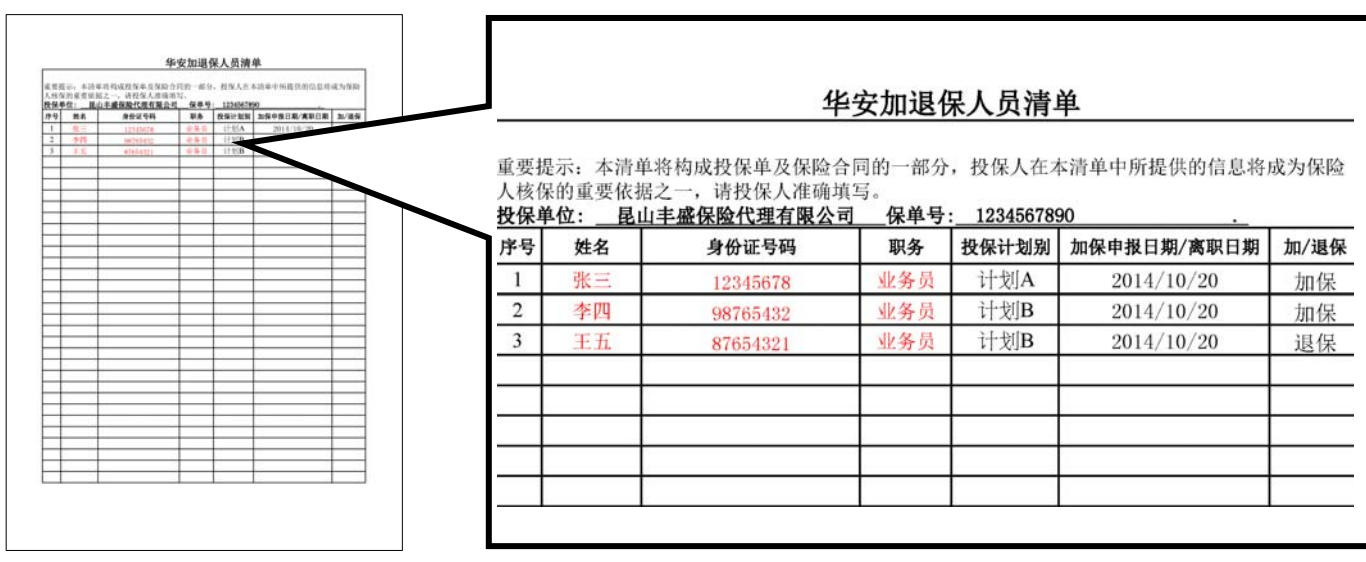

业务经办人签字:

核保人意见:

# 本加退保人员清单有一些隐藏格式是系统设定的。请注意以下几点操作,若您在黏贴 的过程中发生了错误请用【全新的档案】重新处理:

(1).在复制、黏贴的操作中,只能选择竖向去复制黏贴。

一旦出现横向复制黏贴,这张表格是无法上传到我们系统的。

如果需要修正表单人员还请一格一格进行修正的工作。(不要用整行删除动作)

### ※下例「纵向」复制黏贴说明,为「正确方式 →

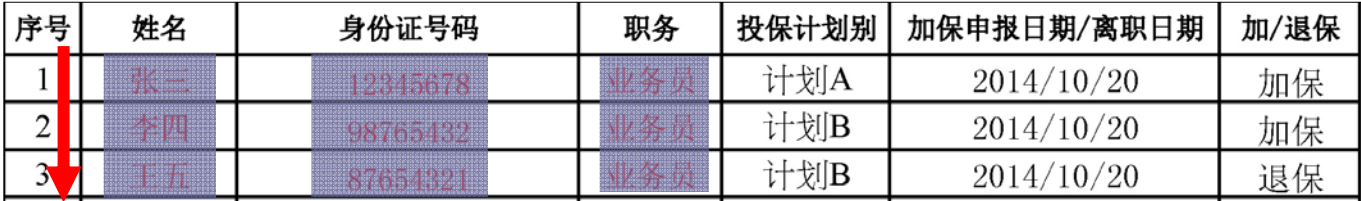

#### 下例「横向」复制黏贴说明,为「错误方式 」:

请悉知!否则在上传时系统就会告知乱码,那表示您的表格是有问题的。

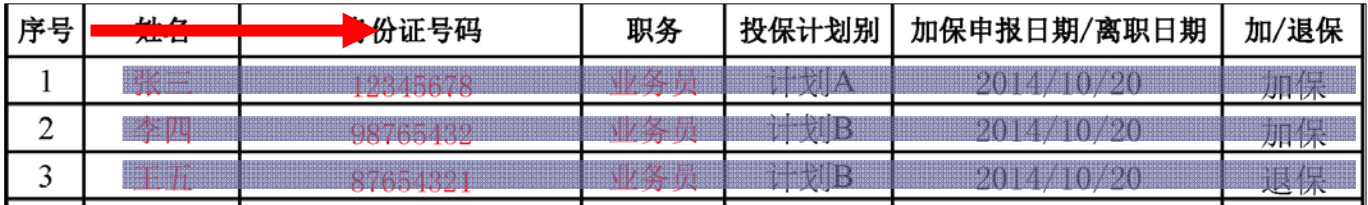

(2).如自己新增或删除行列会造成公式损毁,以下图示中有三项错误请您注意:

①以横向方式删除一整行 ②序号未连贯 ③资料间有空行

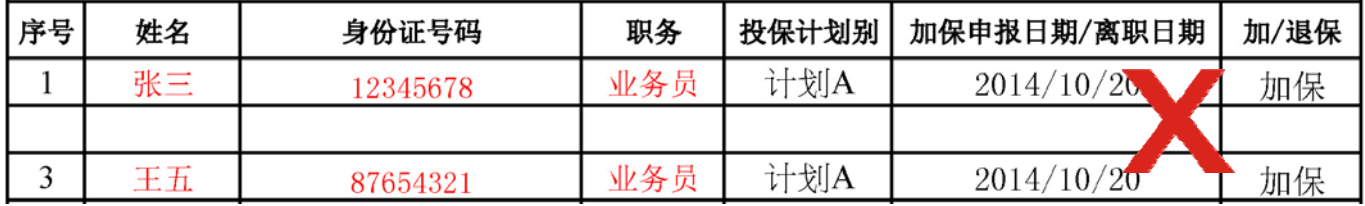

(3).在相同保单号中的加退保,可以做在一张表单中进行加退保。人员如果在相同的保单号码中,

是可以在同一张表中去做加退保的,不必去分开做表格。

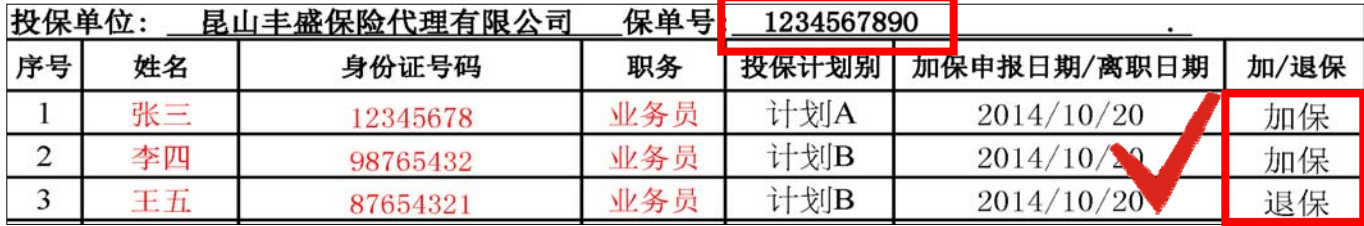

(4).在替换人员名字的时候如果身份证相同,是不可以做在同一表格中,

一定要先退保之后再做加保。我们的系统是按照员工的身份证号码去核实信息的。

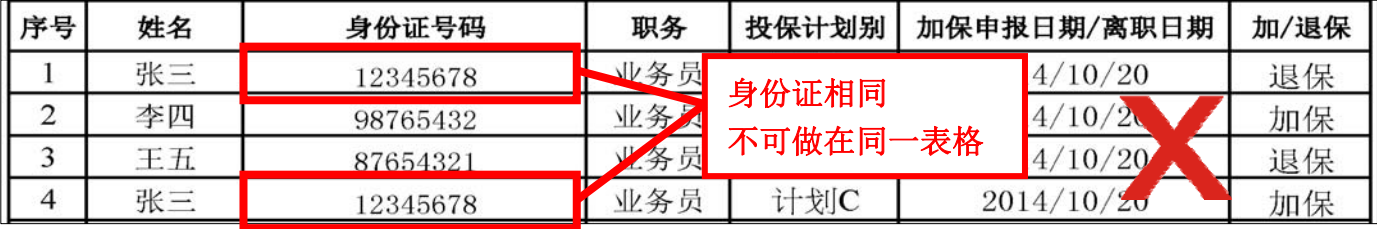

(5).在不同保单号中需要加退保,请分开做加退保的录入。

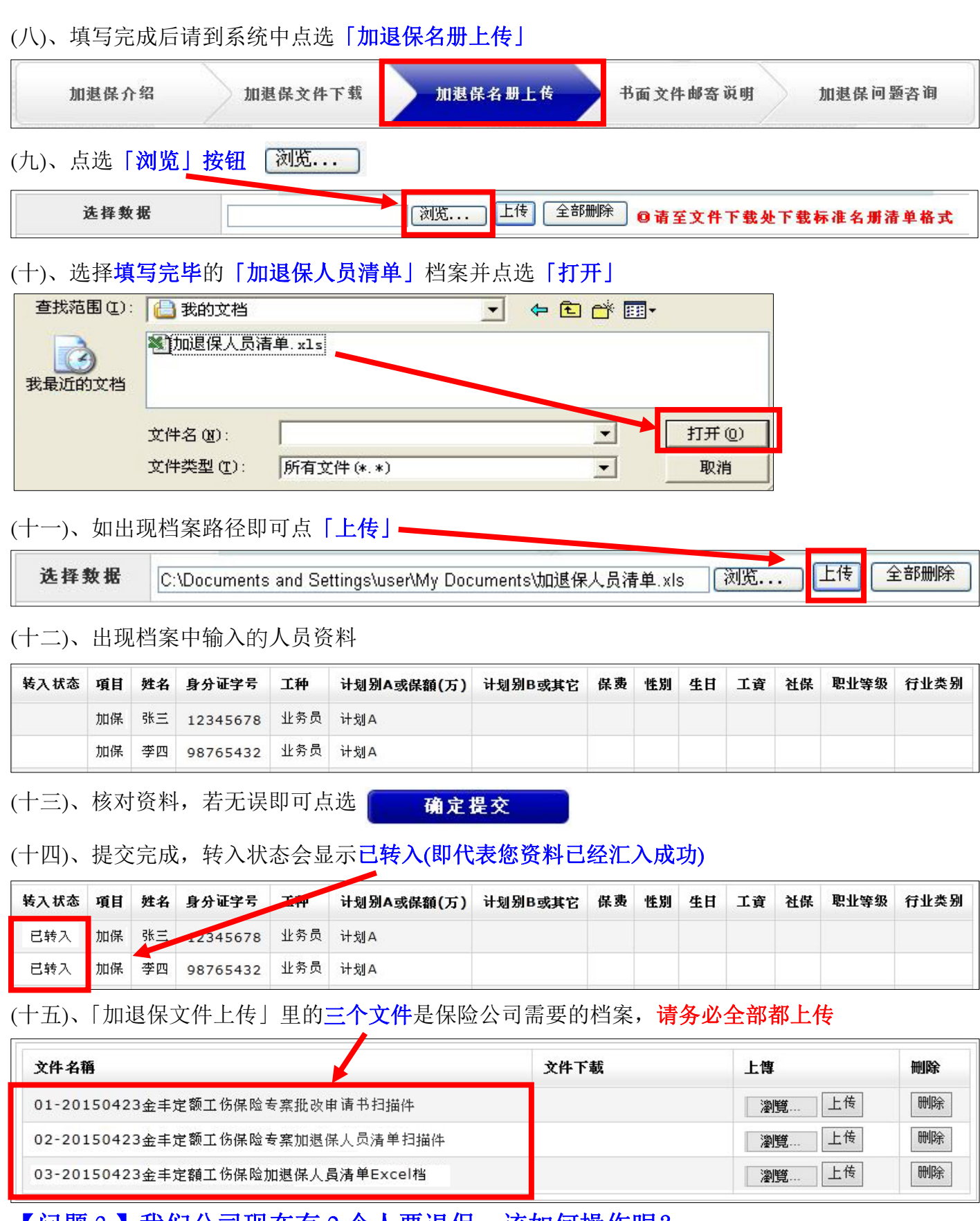

【问题 3.】我们公司现在有 2 个人要退保,该如何操作呢?

【解答 3**.**】步骤同【解答 2.】,填写「批改申请书」及「加退保人员清单」, 并点击上传、确认提交

【问题 4.】有 1 个人要加保,1 人要退保,要分两次操作吗?

【解答 4**.**】人员如果在相同的保单号码中,是可以在同一张表中去做加退保的

#### 【问题 5.】加退保原件要快递到哪里呢?

#### 【解答 5.】所有盖章的投保资料原件请寄送至如下地址:

单位名称:昆山丰盛保险代理有限公司 地址:昆山市柏庐南路 999 号 2 号楼 1508 室 联系人:沙佳丽 联系人电话: 0512-55181383-102

# ◎批单处理

#### 【问题 6.】如果要查询所有做过的批单应该在哪里查询呢?

#### 【解答 6.】请至系统「批单名册」做查看。

您好,每张批单内的所有人员加退保的状况均可查询。我们可以直接点击批单名册去查看所有的批单 流水记录。以及可以汇出每一张批单的 excel 表格可以让您去查看。也同时输入相应的时间可以看到 当天所做的加退保批单记录。

## (一)、请登入系统中,并点选「加退保服务」 (二)、进入以下页面后请点选「 出单名册 |

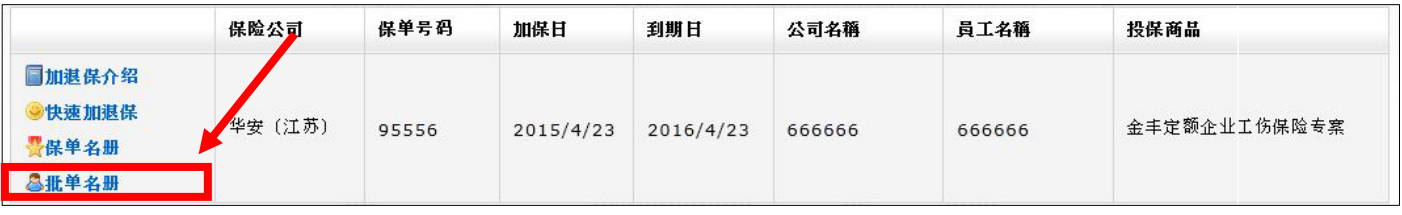

#### (三)、点入后可看到以下列表

可于投保日期空格框中输入您所需要查询批单的投保日期或批單號碼,点击查询,您所需要的

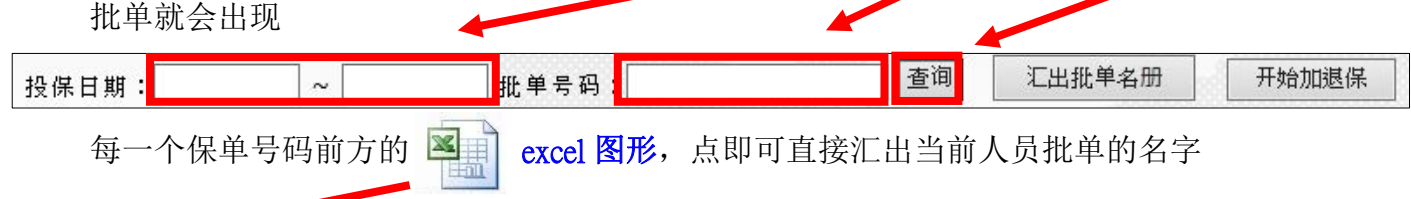

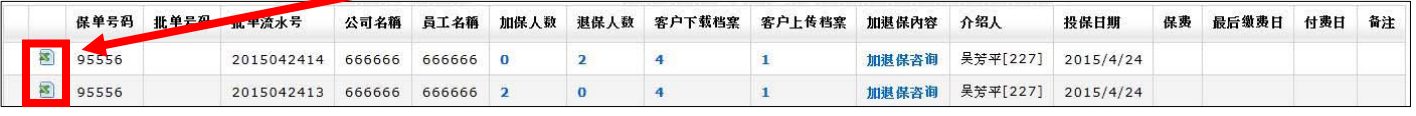

#### 「批单号码」保险公司会填写真正的号码,「批单流水号」仅为系统自动生成

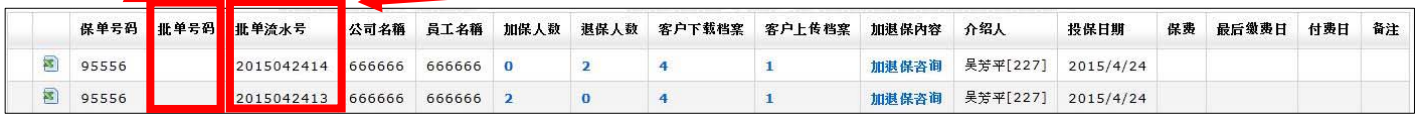

#### 「加退保人数及上传下载档案」要有数字才算完成的

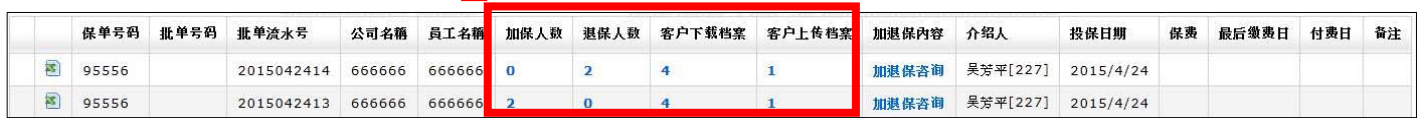

【问题 7.】如果要对批单进行修改,应该怎么操作?

【解答 7.】请先参考【解答 6】中步骤一~三

找到你所需要修改的批单,在加保人数、退保人数、客户上传档案,选择其中任意一个数字点击进入,

之后会回到你原来做加退保的界面,您就可以进行修改了。

公司名稱 員工名稱

666666  $\overline{2}$ 

 $\Omega$ 

 $\overline{2}$ 

 $\overline{0}$ 

※若我司将批单成立日期以后, 客户将无法径自修改

要修改请联络 400-023-5011 请服务人员协助修改

ſ

8 95556

司 95556

保单号码 折单号码 折单流水号

Ī

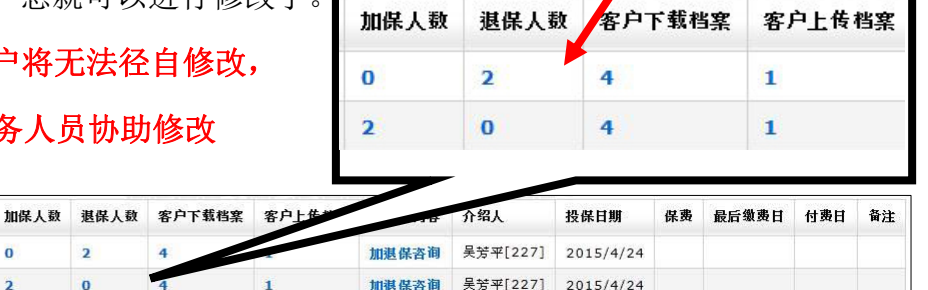

### 【问题 8.】如何得知批单所产生的日期费用? 【解答 8**.**】请查看「加退保问题咨询」。

2015042414 666666 666666

2015042413 666666

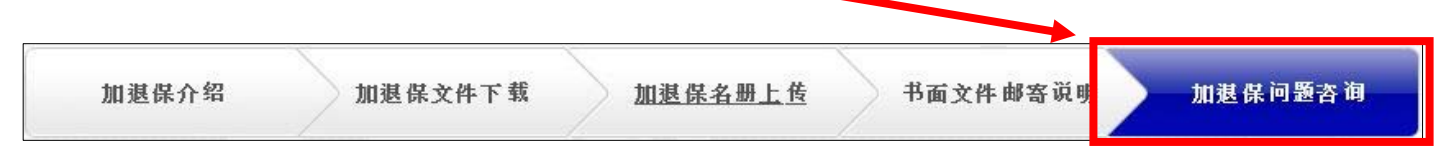

保险公司每月20日结算一次保费,然后于「加退保问题咨询」底下填写费用及最晚的缴费日期,并 日上传缴费通知书,投保人于5个工作日内将保费汇入保险公司账户。

#### 【问题 9.】请问批单何时可以拿到呢?

【解答 9**.**】保险公司每月 **20** 日结算一次保费,并出具缴费通知书。 投保人将保费汇至保险公司后,保险公司如确认保费到账且收到原件, 会立即出具批单给予客户。

#### 【问题 10.】保费该汇到什么地方呢?

#### 【解答10.】保费请汇至如下账户

 (※本汇款信息以华安公司为例,别家保险公司请勿汇到以下账户) 账户: 1102020619000593572 名称: 华安财产保险股份有限公司苏州中心支公司 开户行: 工行苏州分行营业部

# ◎其它问题 【问题 11.】如何查看我们现在所有的在保人员名单呢?

# 【解答11.】您可前往「 是保单名册」中查询现在有效投保人员名单、所有加过保、 所有退保以及所有加退保人员的名单,都可以全部查询。

(一)、请登入系统中,并点选「加退保服务」

(二)、点选「保单名册」

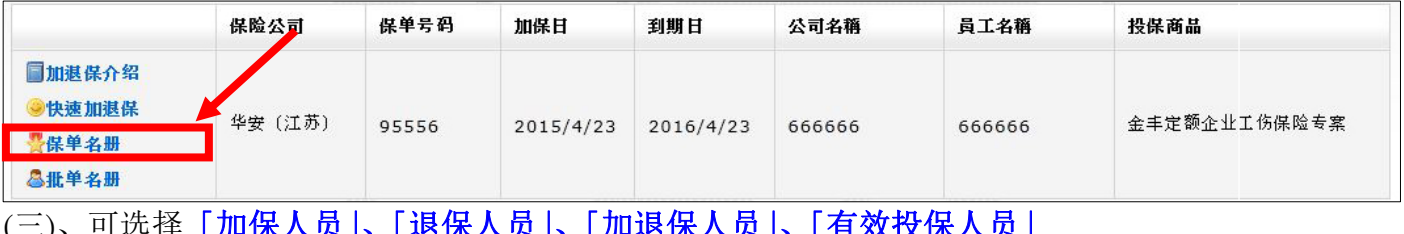

(三)、可选择「加保人员」、「退保人员」、「加退保人员」、「有效投保人员」

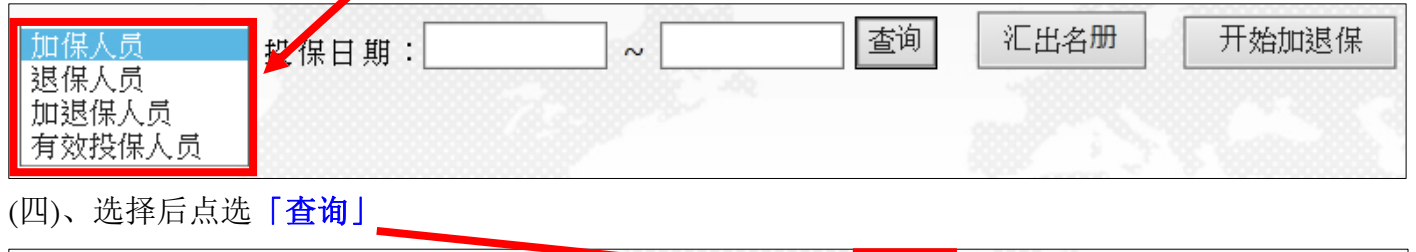

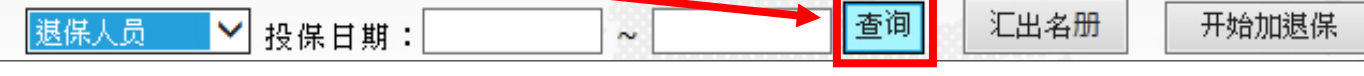

(五)、出现查询数据

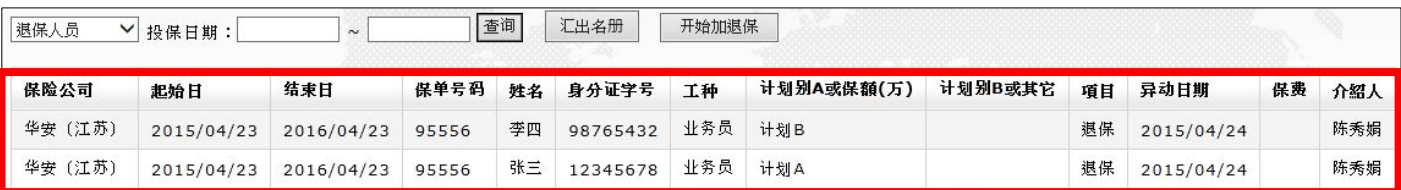

# 【问题 12.】如何咨询其它问题?

- 【解答 12.】有任何问题您可以在「加退保问题咨询」中进行问题咨询,我们将竭诚为 您服务。如果您多天无人回答或回答不满意,请拨客服电话 **400-023-5011 (400-**若受伤**-**我来医医**)**进行客诉
- (一)、请选择「加退保问题咨询」

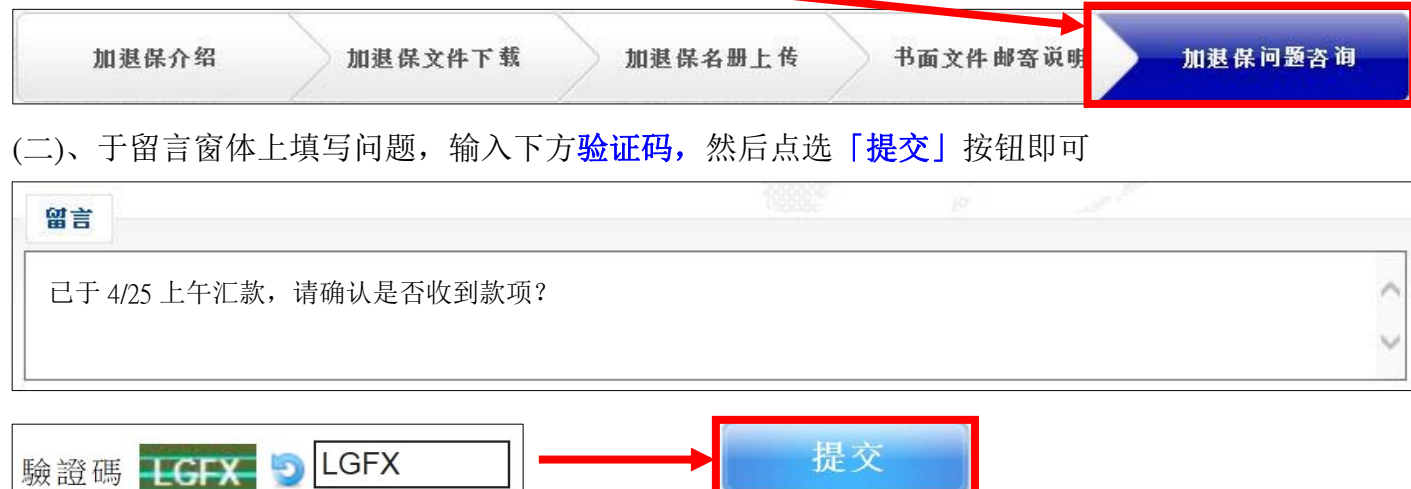

# 【问题 13.】如何查看咨询過的问题及回覆呢?

#### 【解答 13.】请进入首页后并依照以下说明进行操作

(一)、点选「会员中心」

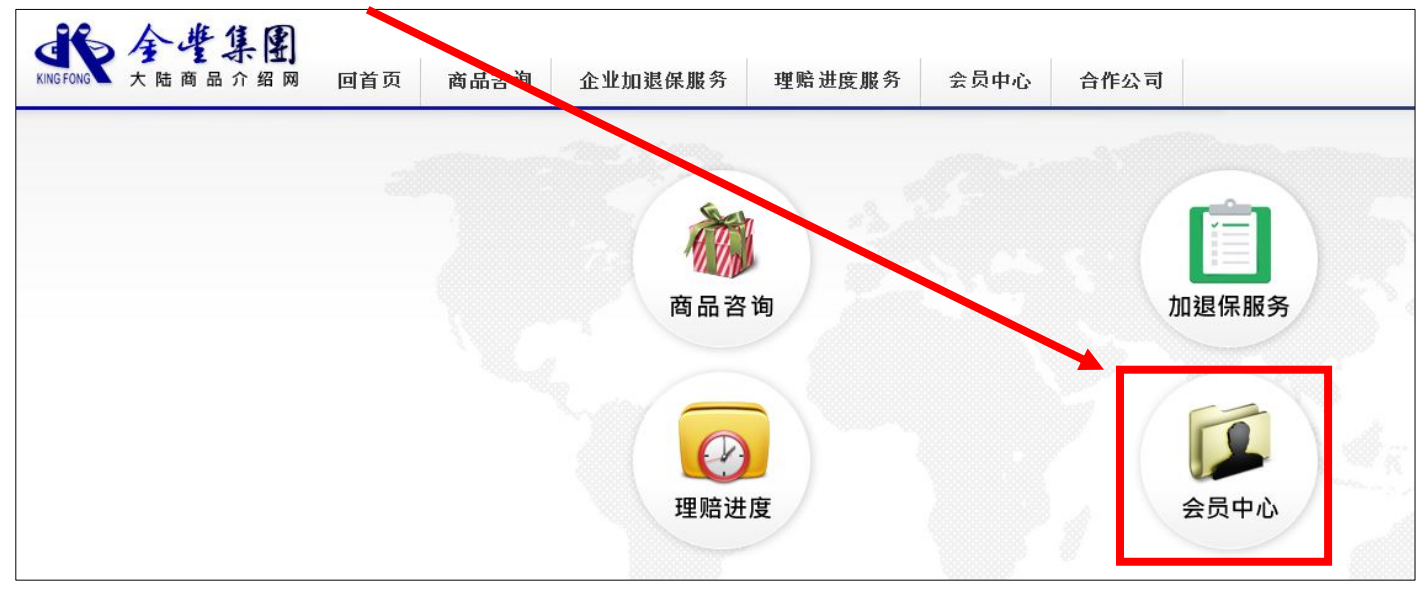

(二)、点选最左边「商品咨询纪录」(询报价的回复也可从这里进入取得)

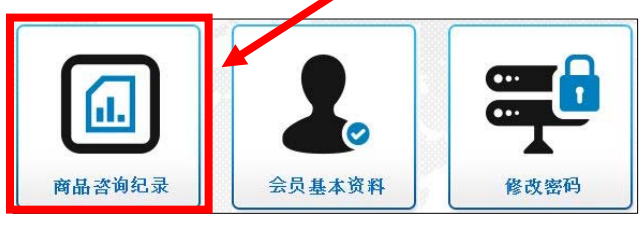

(三)、以下可看到您以往的商品咨询纪录,点击「商品留言」可查看您的留言,NEW!代表有新回答

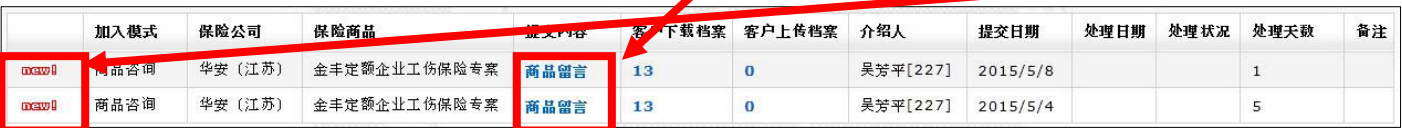

# 【问题 14.】如何回到首页?

【回答 14.】您可点击画面左上角「大陆商品介绍网 logo」或「回首页」回登入后首页

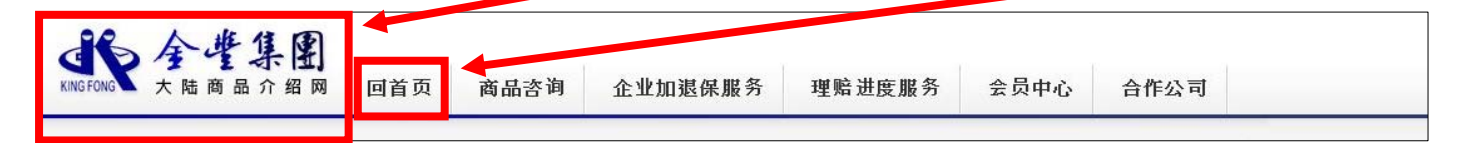